## **View Awards for a Class**

Last Modified on 07/22/2024 11:32 am CDT

You can view the awards that have been added to your course or that you have issued to students in a classlist. Students can view a list of the awards they have received and the available awards.

## **To View Awards You Have Issued to Students**

- 1. From within any course, on the **Navbar**, click **[Collaboration] → [Awards]**.
- 2. Click on the **[Classlist Awards]** tab. This will show you a list of every award that has been given to every student.

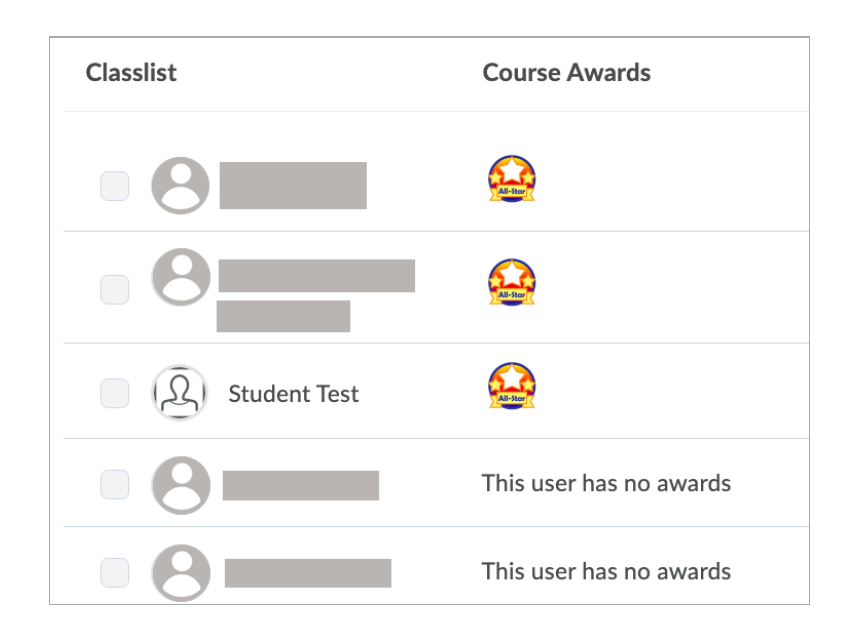

3. To view the awards for the a specific section you are in, select the course section from the dropdown menu in the top right corner.

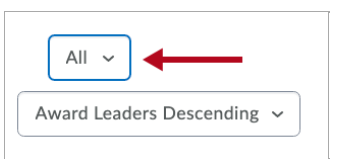

4. You can choose the sort order from the second dropdown menu.

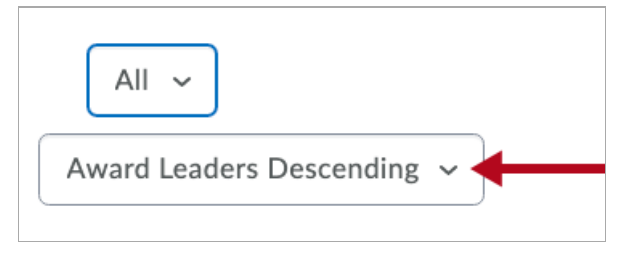

## **To View Available Awards in a Course**

- 1. From within any course, on the **Navbar**, click **[Collaboration] → [Awards]**.
- 2. Click the **[Course Awards]** tab to see the awards that are available in a course.

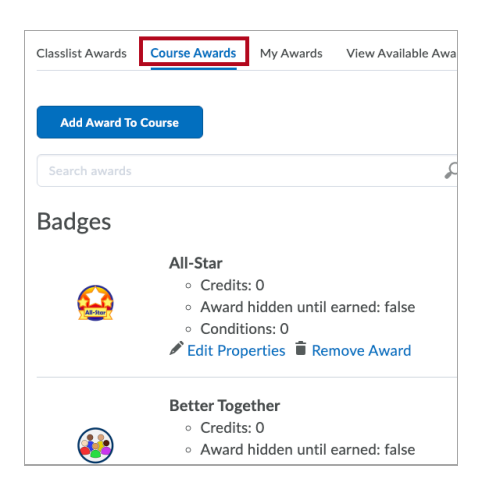